# **CRISP** *connect* TM *Server for NetDDE*

*User's Guide*

**CC** CRISP *Software Products*

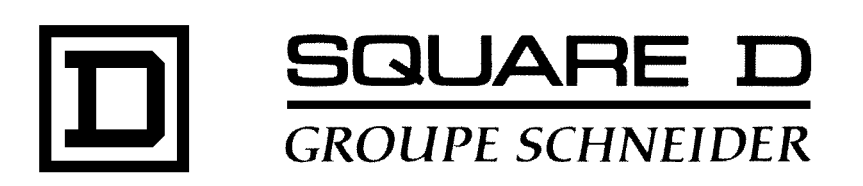

# **CRISP** connect<sup>™</sup> **Server for NetDDE User's Guide**

Document number: 500 068 - 001, Rev. 1

Document History

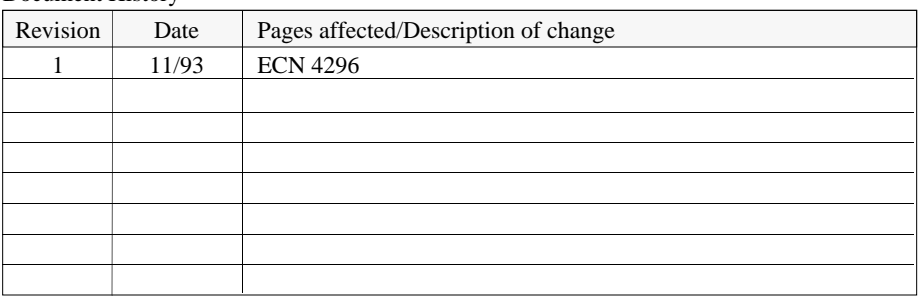

Software Version 1.0

This information furnished by Square D Company is believed to be accurate and reliable. However, Square D Company neither assumes responsibility for its use nor for any infringements of patents or other rights of third parties which may result from its use. No license is granted by implication or otherwise under any patent or patent rights of Square D Company. This information is subject to change without notice.

Copyright 1993 by Square D Company 5160 Paul G. Blazer Memorial Parkway Dublin, Ohio 43017 USA

WARNING: Any unauthorized sale, modification or duplication of this material may be an infringement of copyright.

CRISP® is a registered trademark of Square D Company.

CRISP®/32 is a registered trademark of Square D Company.

CRISP*connect™* is a trademark of Square D Company.

NetDDE is a trademark of Wonderware Software Development Corp.

The following are trademarks of Digital Equipment Corporation: VMS, DEC, VAX, MicroVAX, DECnet, and Pathworks.

Microsoft and MS-DOS are registered trademarks and Windows is a trademark of Microsoft Corperation.

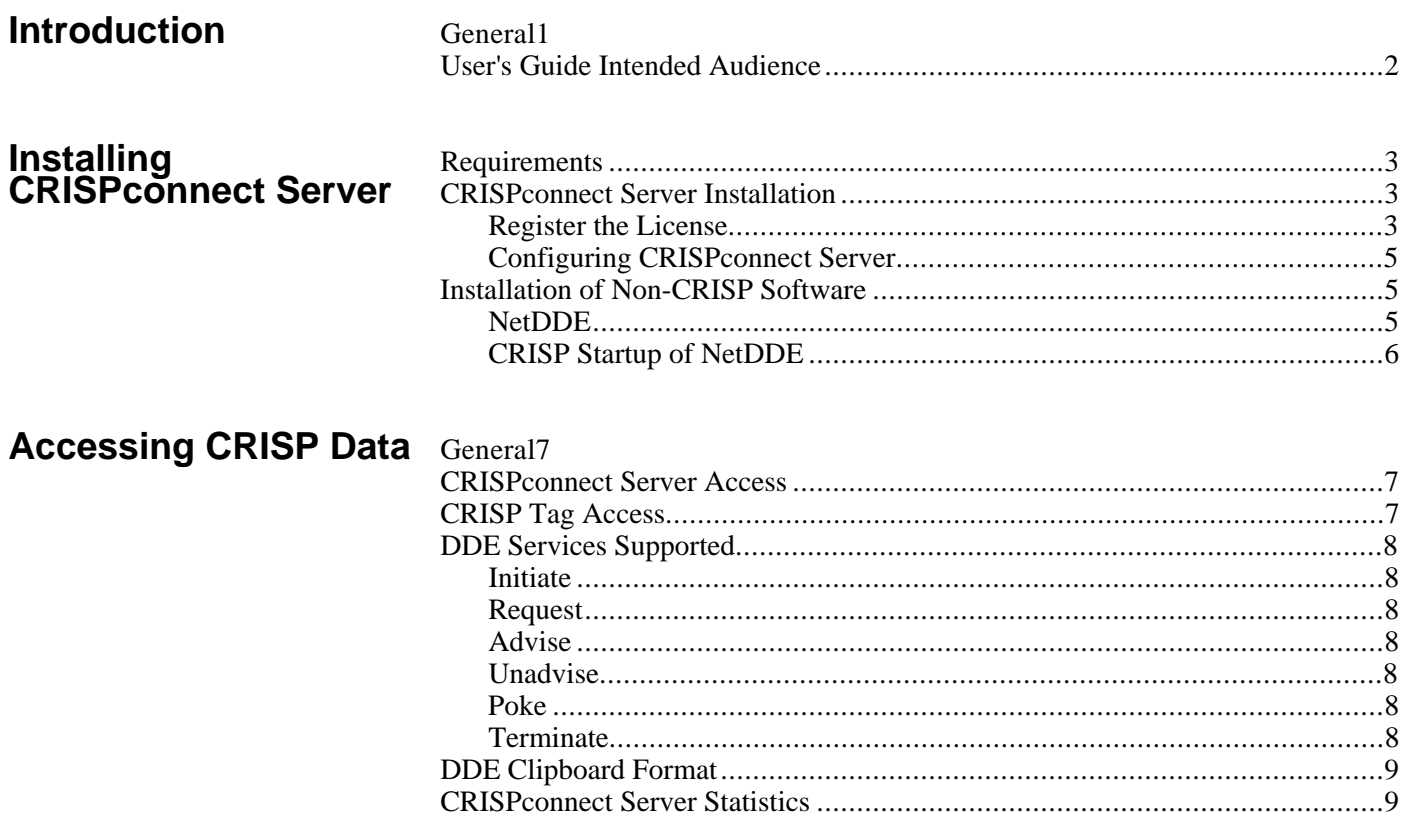

*Notes:*

**General** The CRISP*connect*™ *Server for NetDDE* for CRISP computer-based systems enables popular desktop applications (such as spreadsheets, graphical packages, and statistical packages) to be integrated with CRISP processmanagement systems via an open client/server architecture. The client/server architecture is based upon NetDDE from Wonderware Software Development Corporation, which is a standard interface specifically designed to extend the DDE capabilities of Microsoft Windows across a network.

> The *CRISPconnect Server for NetDDE* performs the role of a NetDDE "server". It functions as a data manager to access CRISP data on behalf of requests from "client" Windows applications running on other nodes that are DDE aware. The information exchange between CRISP and these client applications provides interactive access to manufacturing data in CRISP systems for data display, analysis and reporting. The information exchange is performed transparently for both the application developer and the end user.

This *CRISPconnect Server* offers the following NetDDE features.

- Allows users to choose the desktop application they want, run it on their own hardware, and access process data on a CRISP system.
- Supports many popular desktop applications.
- Allows desktop and other client applications to exchange data with one or more servers distributed over a network, where this *CRISPconnect Server* may co-exist with other NetDDE servers.
- Provides interactive access to process data.
- Allows the sharing and distribution of process data.
- Manages incompatibilities in a multi-vendor environment.

This *CRISPconnect Server* conforms to the NetDDE standard interface. It supports access to real-time data in CRISP systems. **Historical Data retrieval is not currently supported.**

The data model used to reference process data consists of *node*, *application*, *topic*, and *item*.

**User's Guide** The *CRISPconnect Server for NetDDE User's Guide* is intended for<br> **Intended Audience** use as a reference document for personnel who are responsible for a use as a reference document for personnel who are responsible for the system administration of the CRISP systems purchased from Square D Company. It also is intended for use as a reference document for application developers who need to have an understanding of the functions supported by this *CRISPconnect Server*.

> This user's guide does not address how to use NetDDE functions in "client" applications to access CRISP data. Such information is described in the product documentation provided by each vendor whose product can be a NetDDE "client" application.

**Requirements** This *CRISP connect Server* requires installation of the following software (reference diagram on the following page entitled **CRISPconnect Server for NetDDE**).

- VMS Operating System V5.4 or later
- DECnet for VMS
- WonderWare NetDDE for VMS V1.01 or later
- CRISP<sup>®</sup>/32 System Software, V3.0

The client PC platform that will be accessing this *CRISPconnect Server* requires installation of the following software to support NetDDE:

- $\bullet$  MS-DOS V5.0
- MS-Windows V3.1
- DEC PATHWORKS for DOS V4.0 or later.
- WonderWare NetDDE for Windows V1.1 or later.

## **CRISPconnect Server Installation**

To install this *CRISPconnect Server*, its license must be loaded and its software configured as described in the following two sections.

**Register the License** Register the *CRISP connect Server* license through the VMS License Management Facility (LMF) in accordance with the license agreement signed for your site. The license registration information you need is contained in the Product Authorization Key (PAK) that is shipped with this *CRISPconnect Server*. The PAK is a paper certificate that contains information about your license to run a particular piece of software.

> You must register and load your *CRISPconnect Server* license before the server can run in a production environment. If the license is not loaded, this *CRISPconnect Server* will not run.

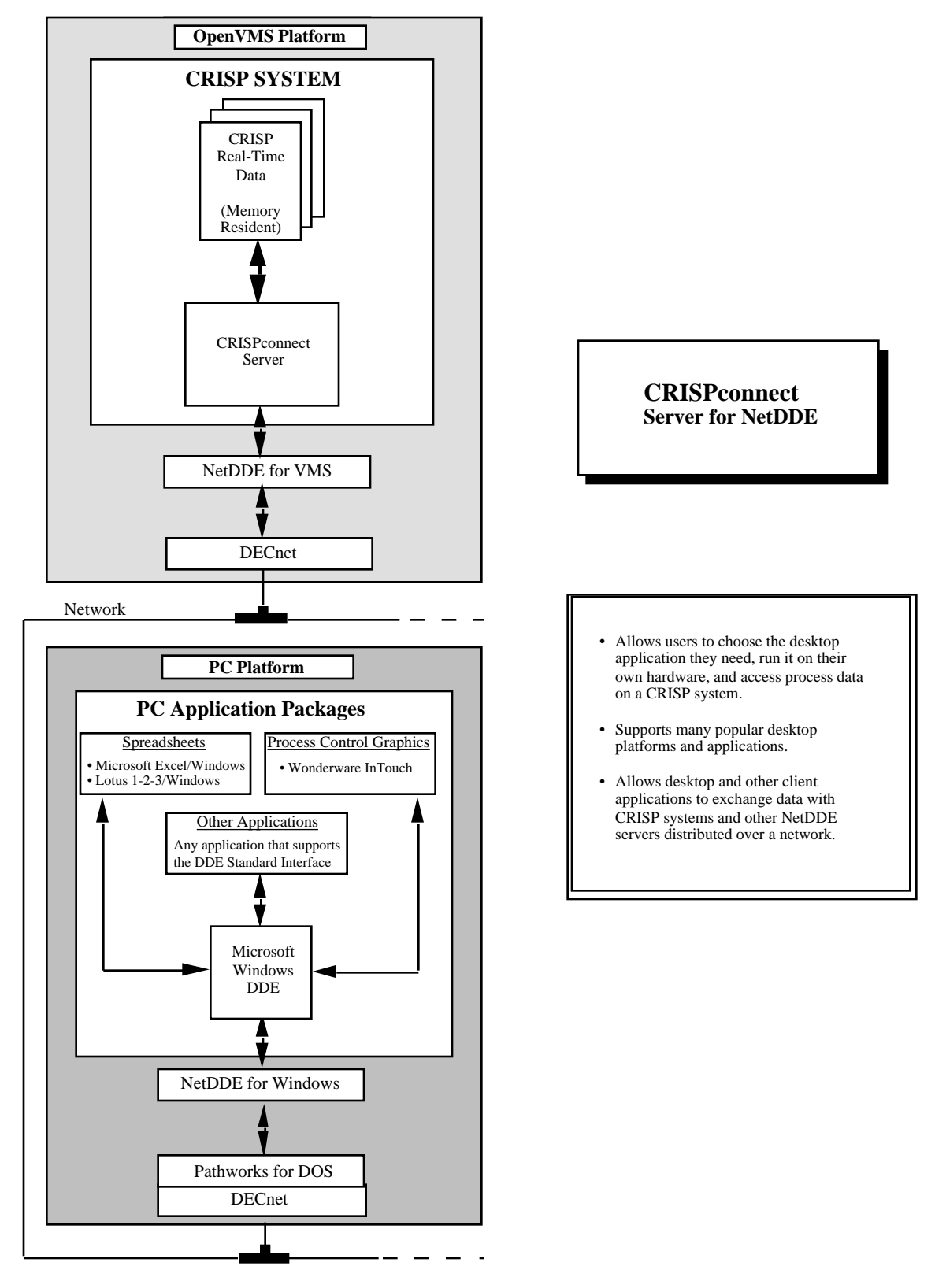

### **CRISPconnect Server for NetDDE**

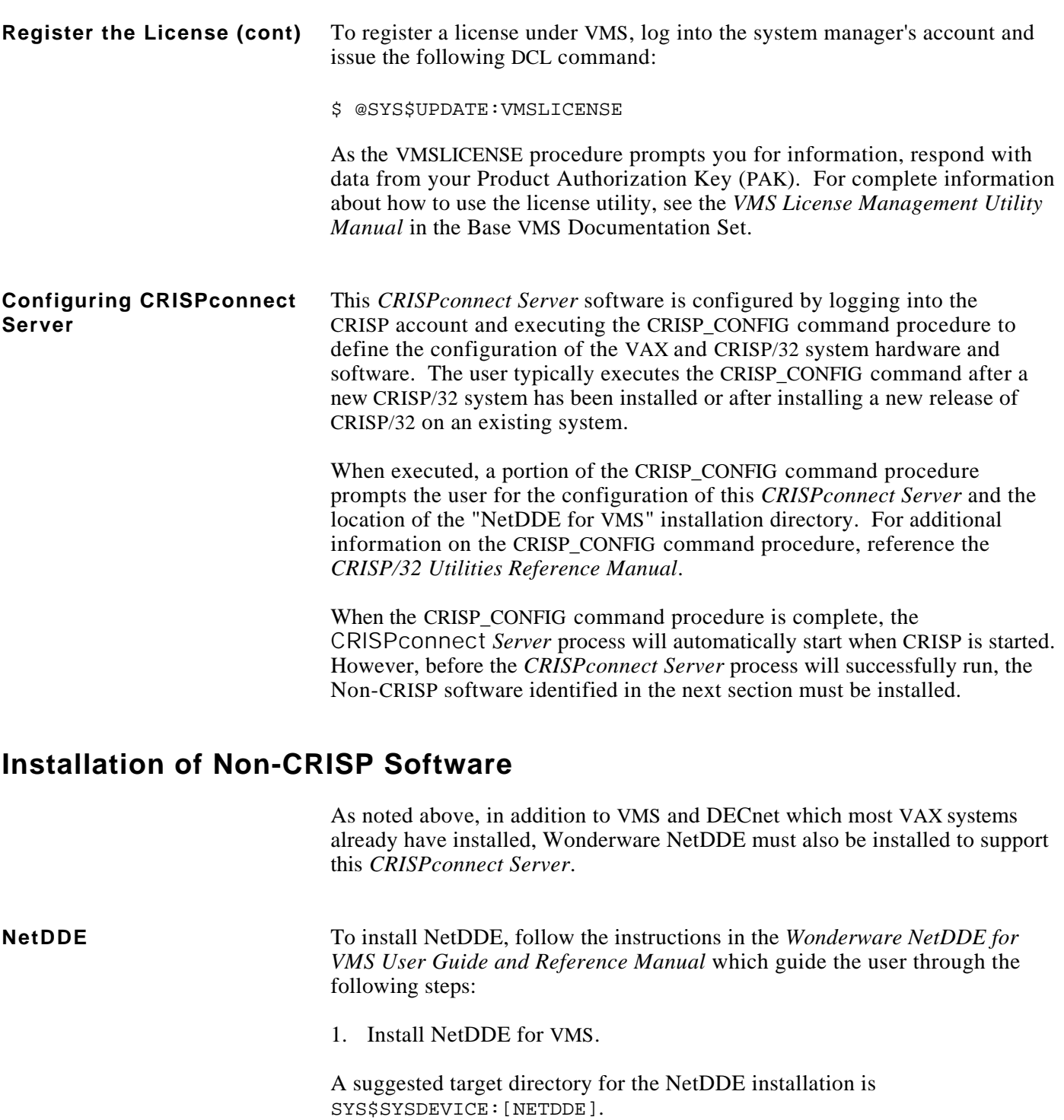

**NOTE**

**The NetDDE installation directory is asked for in the CRISP\_CONFIG command procedure when configuring this CRISPconnect Server.**

**NetDDE (cont)** 2. Configure the default operating parameters for NetDDE in the NETDDE.INI file.

> The NETDDE.INI file resides in the NetDDE installation directory. At a minimum, the local node name must be defined in the NETDDE.INI file.

3. Define NetDDE logicals in the NETDDENM.COM file.

The NETDDENM.COM file resides in the NetDDE installation directory. In the NETDDENM.COM file, the NETDDE\$INI logical needs to be defined to point to the NETDDE.INI file and the NETDDE\$LOG logical needs to be defined to point to the NETDDE.LOG file.

### **NOTE**

**If NetDDE is installed in a cluster environment, the NetDDE node-specific files need to reside in a node-specific directory (like SYS\$SPECIFIC:[SYSMGR]). The NetDDE configuration file (NETDDE.INI) is a node-specific file and needs to be moved to a node-specific directory. The NetDDE log file (NETDDE.LOG) is also a node-specific file and needs to have its logical appropriately defined (in step 3) so that the log file is dynamically created in a nodespecific directory.**

Example NETDDENM.COM file (in a Non-Cluster Environment):

Define /System NETDDE\$INI SYS\$SYSDEVICE:[NETDDE]NETDDE.INI Define /System NETDDE\$LOG SYS\$SYSDEVICE:[NETDDE]NETDDE.LOG

Example NETDDENM.COM file (in a Cluster Environment):

Define /System NETDDE\$INI SYS\$SPECIFIC:[SYSMGR]NETDDE.INI Define /System NETDDE\$LOG SYS\$SPECIFIC:[SYSMGR]NETDDE.LOG

### **CRISP Startup of NetDDE** After installation and after a reboot, "NetDDE for VMS" is started automatically by the CRISP Setup command procedure. This customized startup replaces the Wonderware NetDDE startup, so that NetDDE can be started in the CRISP UIC group and be accessible by the *CRISPconnect Server for NetDDE*.

One of the current restrictions in "NetDDE for VMS" is that all NetDDE applications (like this *CRISPconnect Server*) must operate in the same group UIC that NetDDE is running in. The NetDDE startup, as documented in the Wonderware manual, is done from the SYSTEM account and uses the SYSTEM UIC. As a result, the *CRISPconnect Server for NetDDE* running in the CRISP UIC group is unable to access "NetDDE for VMS". Therefore, the customized CRISP startup of "NetDDE for VMS" is a requirement for this *CRISPconnect Server*.

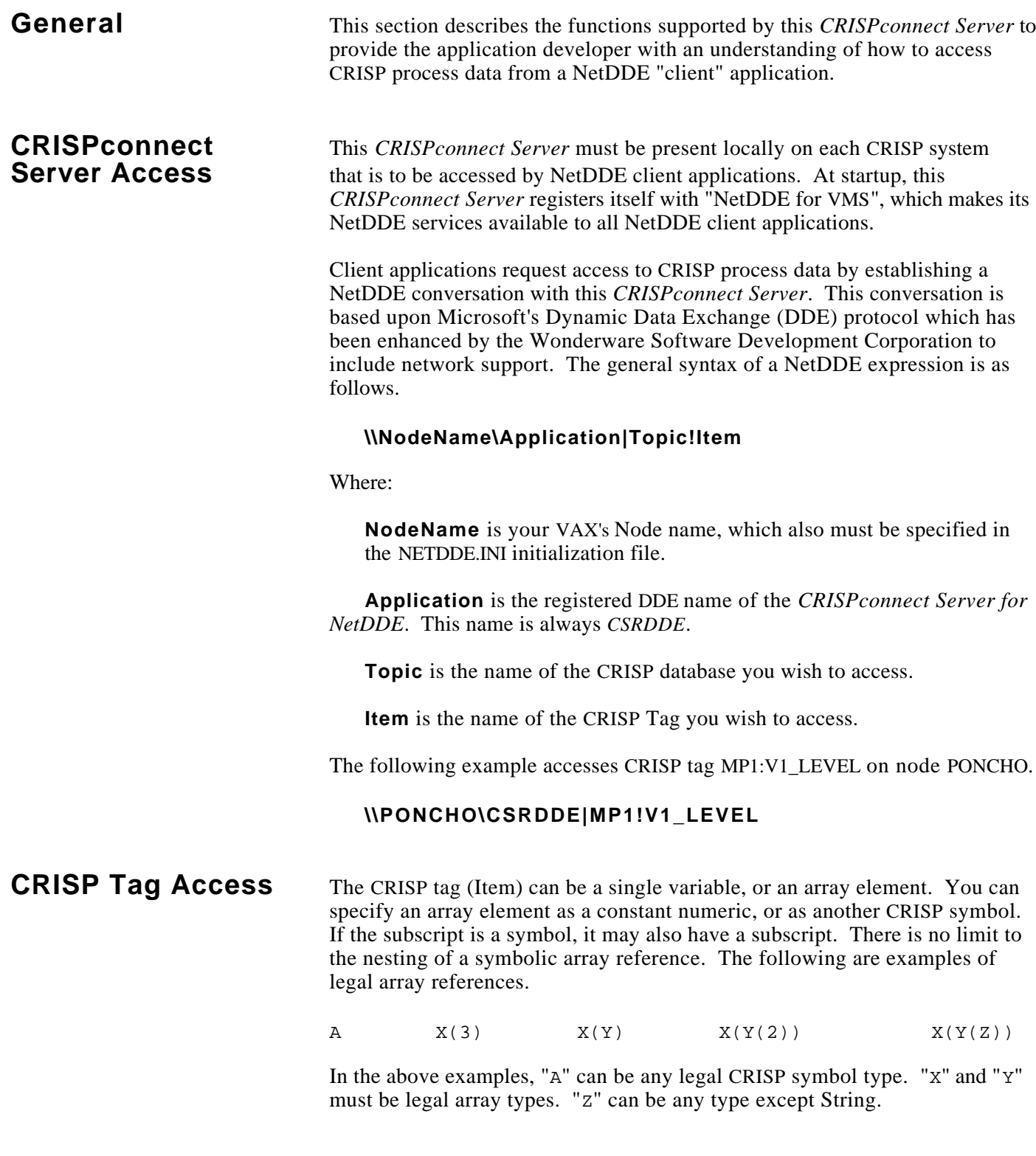

# **CRISP Tag Access (cont)**

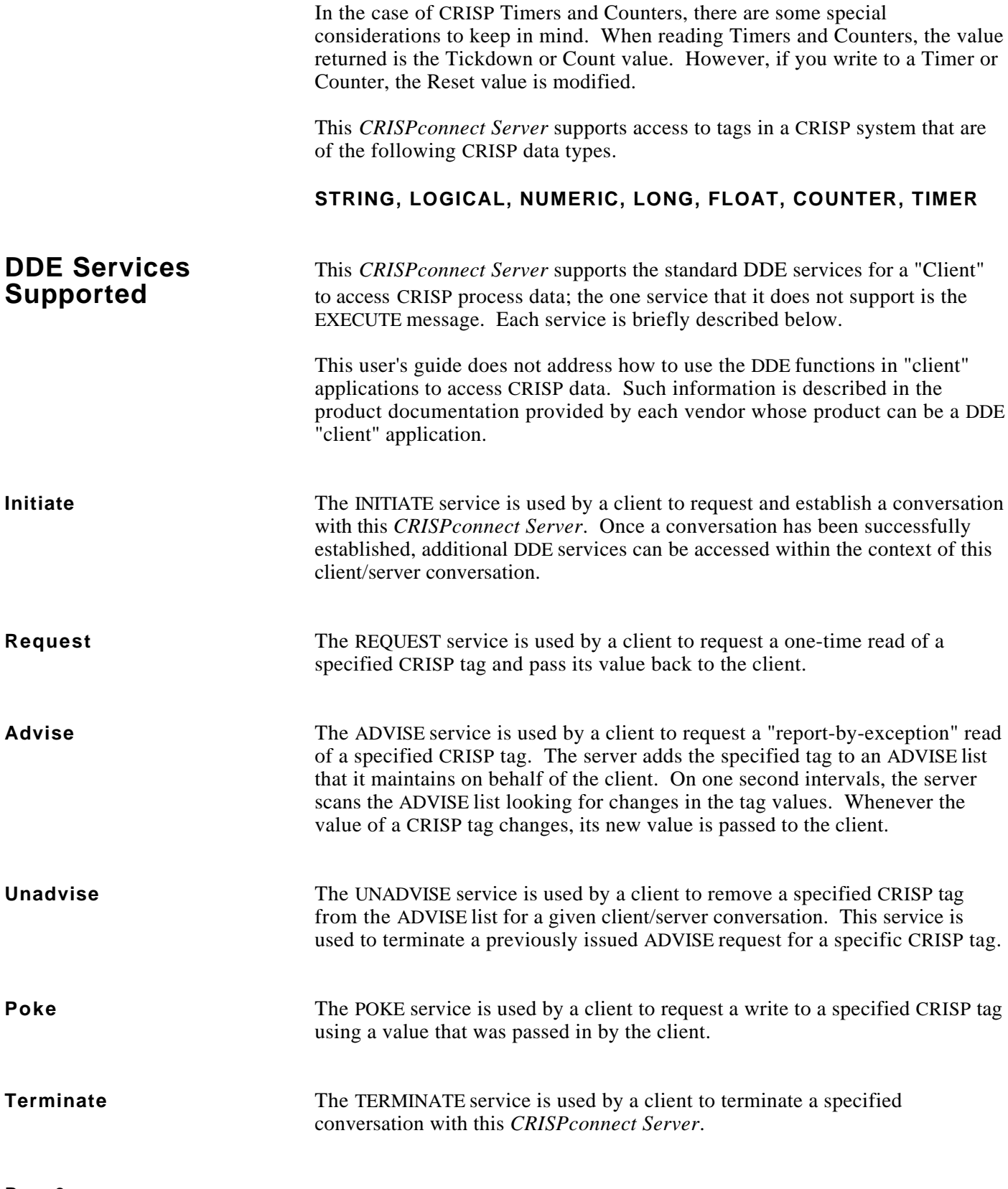

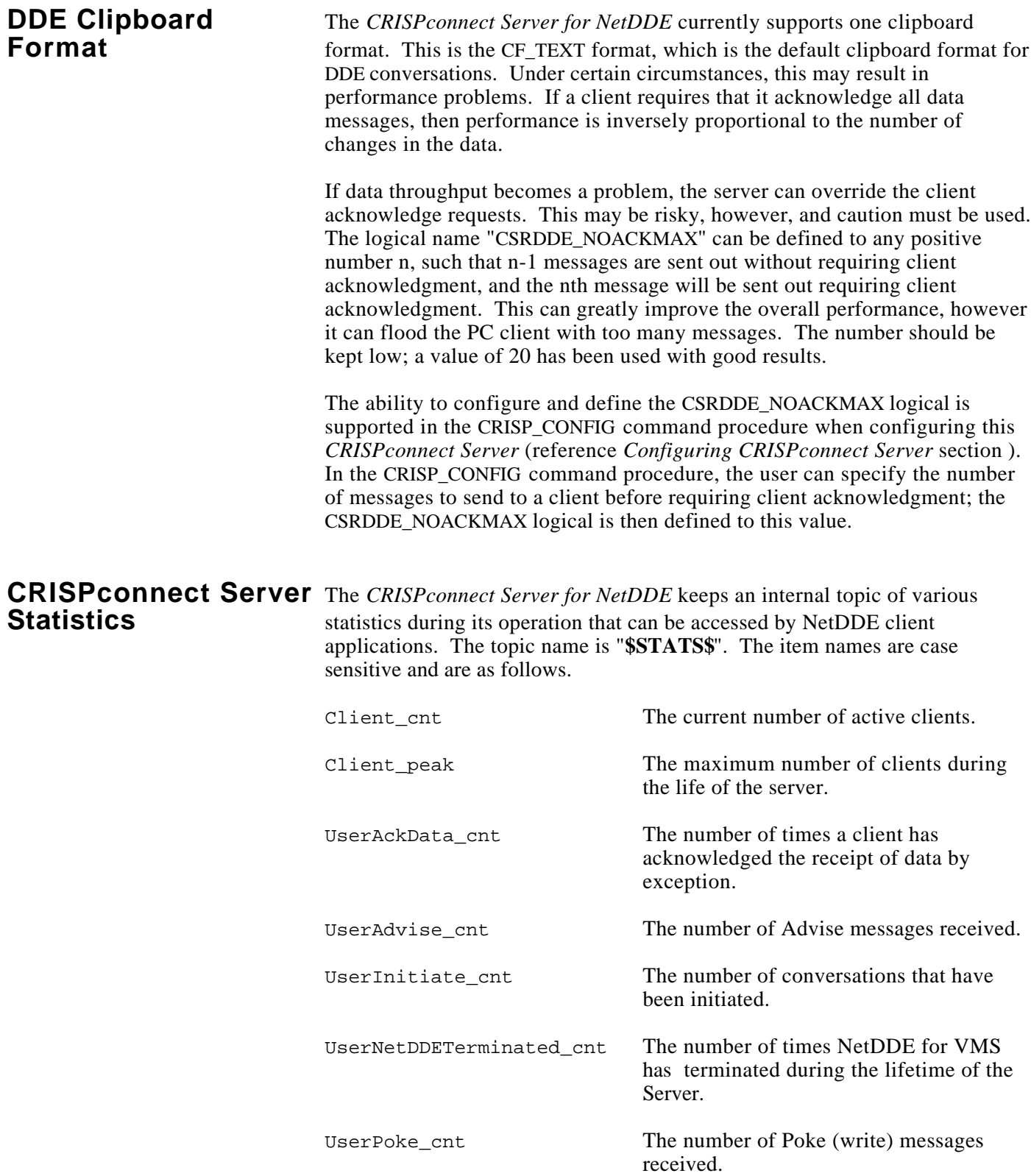

# **CRISPconnect Server Statistics (cont)**

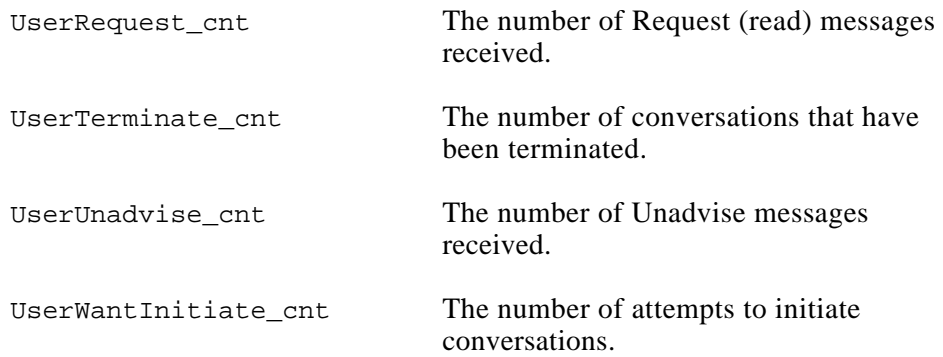